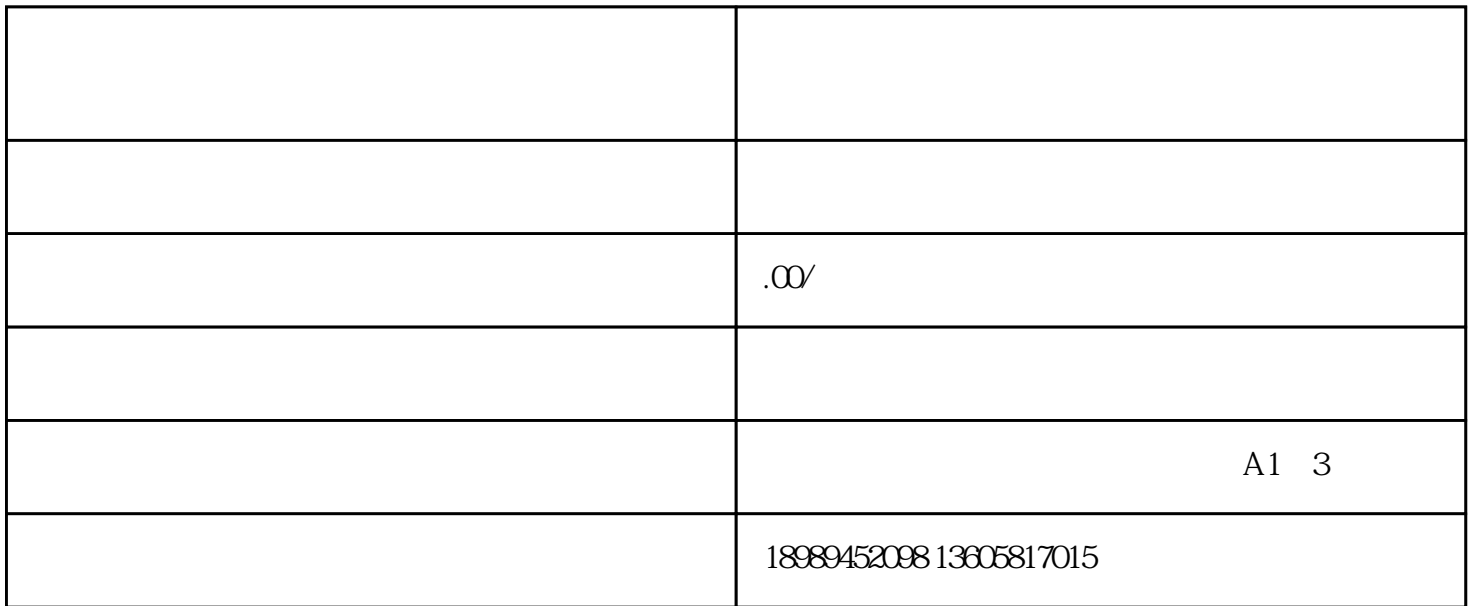

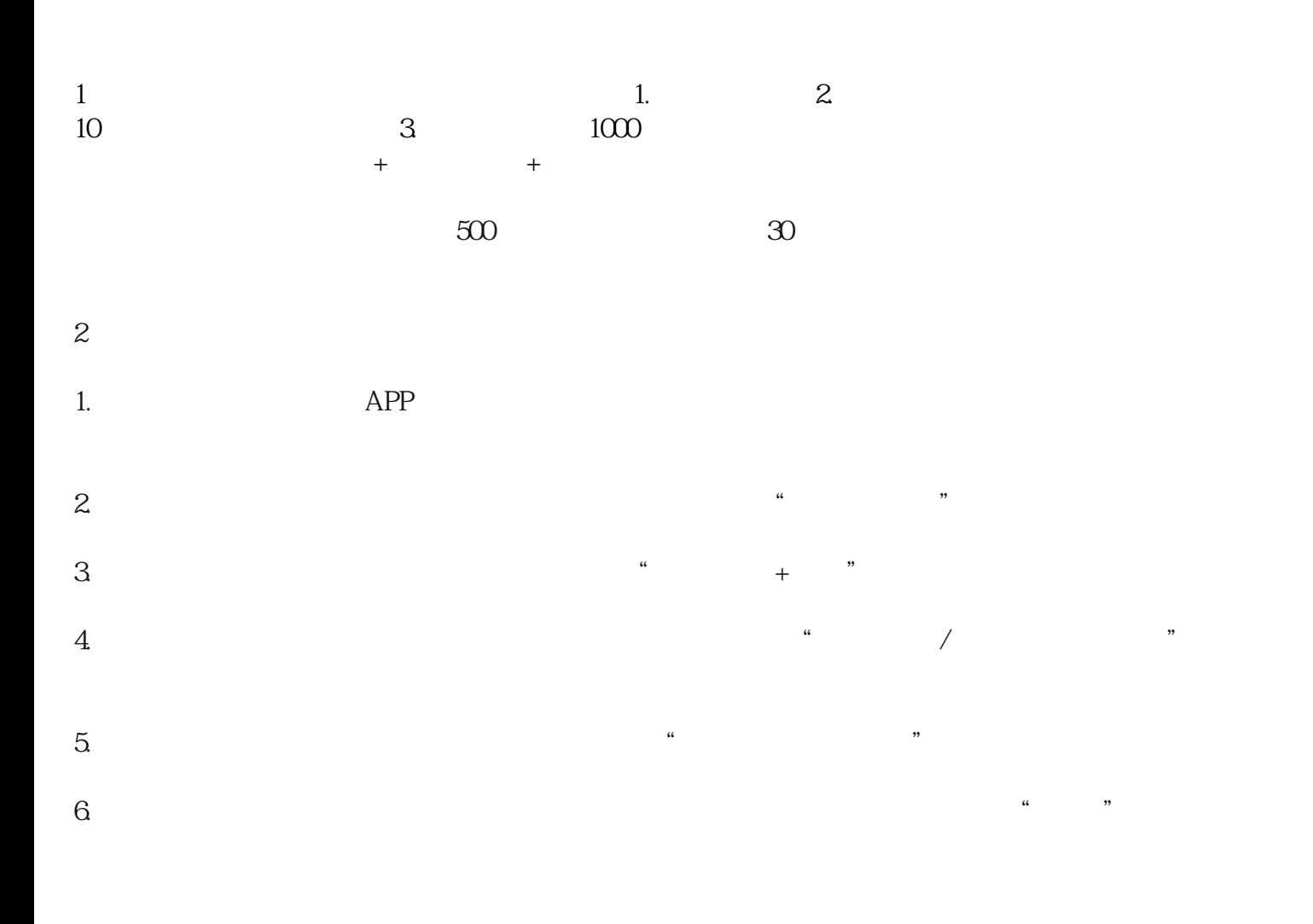

- 1.添加商品到商品橱窗具体步骤如下::开通商品橱窗功能后,来到你的个人页面,点【商品橱窗】,
- 商品类型,比如我们可以搜索"女装";
- 
- 
- $0$  , 15
	-
	-
	-
	-
	-
- $2.$